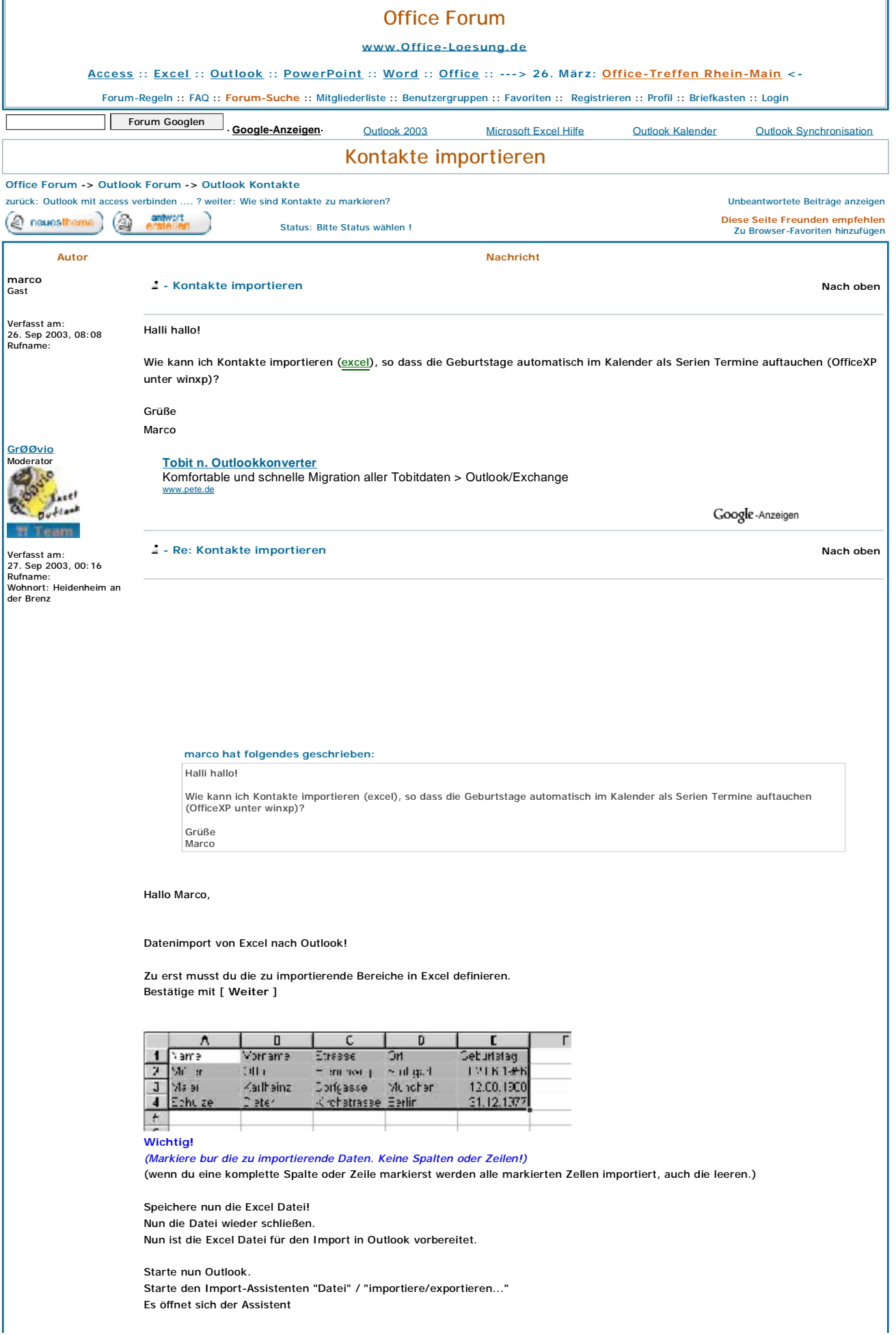

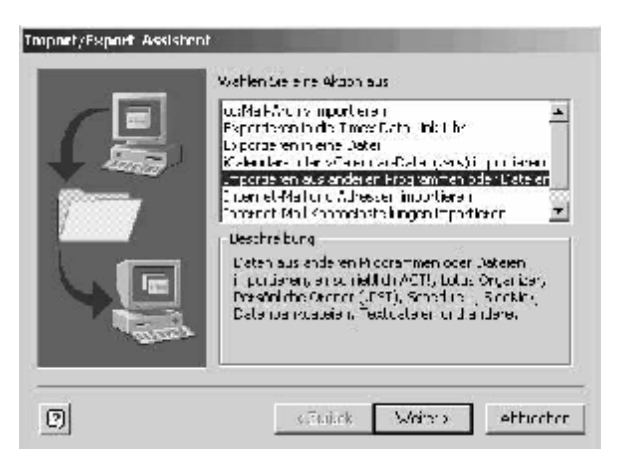

Markiere *"Importieren aus anderen Programmen und Dateien"* Bestätige mit [ **Weiter** ]

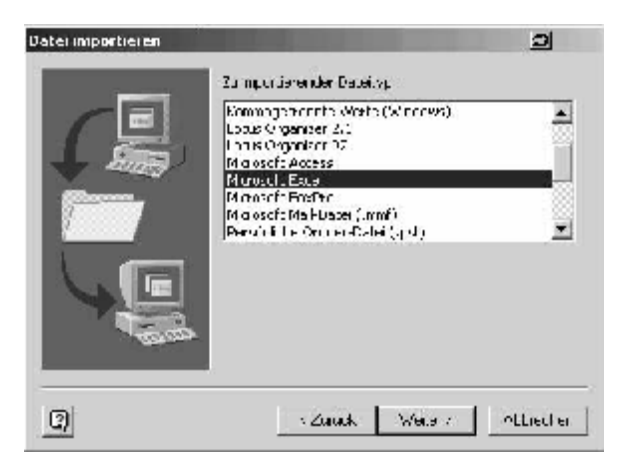

Markiere *"Microsoft Excel"* Bestätige mit [ **Weiter** ]

**!!! Falls nun eine Fehler Meldung erscheint !!! Hier Weiter lesen. Wenn nicht weiter bei "Datei importieren"**

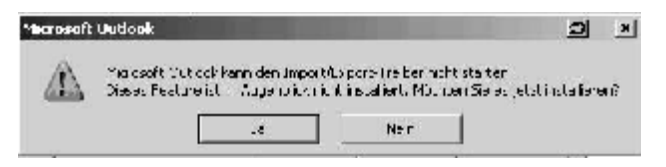

Den Import/Exportfilter mit der **Office** CD installieren Ein Assistent führt durch den Installationsvorgang.

## **Datei Importieren**

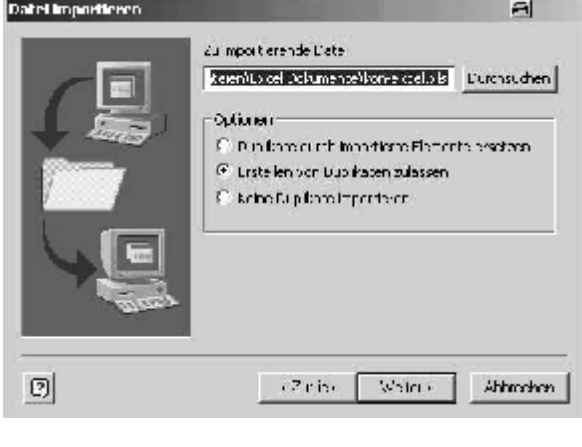

Markiere unter **"Optionen"** den von dir gewünschten Punkt. Bestätige mit [ **Weiter** ]

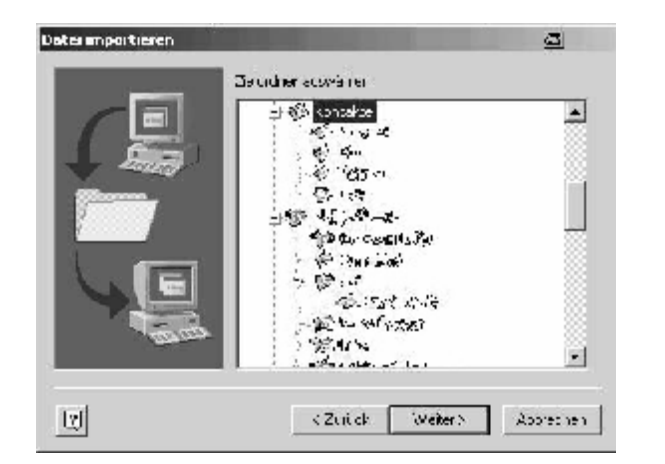

Wähle deinen Zielordner aus.

Bestätige mit [ **Weiter** ] **[ Wichtig: Nur direkt in Kontakte werden die Erinnerungen automatisch eingetragen! ]**

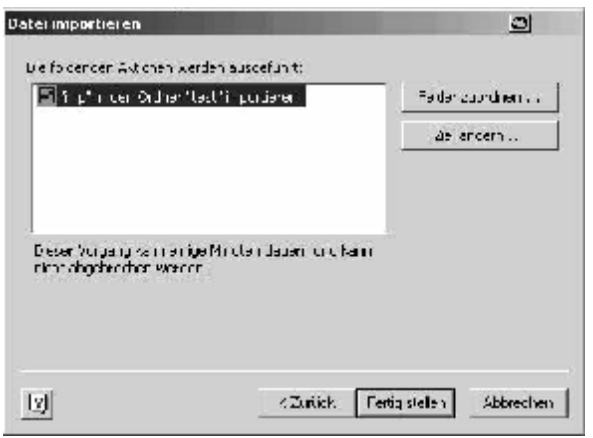

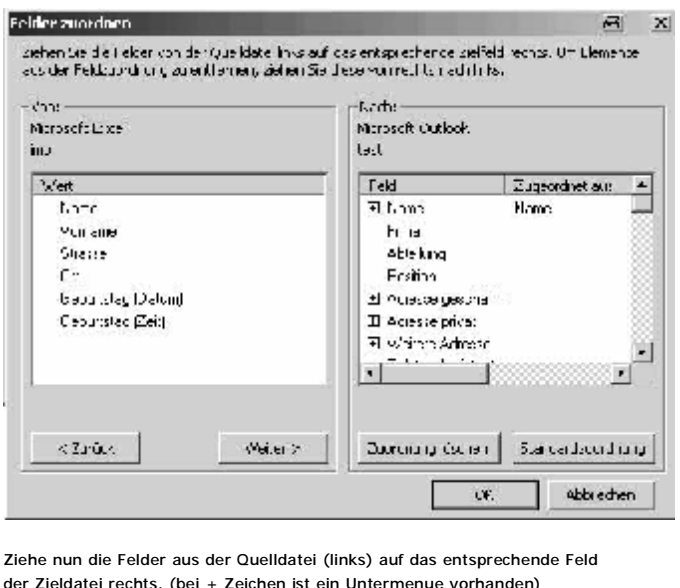

der Zieldatei rechts. (bei + Zeichen ist ein Untermenue vorhanden)

z.B. Name auf Name oder Geburtstag auf Geburtstag. Bestätige mit [ **OK** ] Bestätige mit [ **Fertigstellen** ]

Das wars.

 $\frac{1}{2}$  ,  $\frac{1}{2}$  ,  $\frac{1$ . . . hilft dir mein Vorschlag weiter ?

Gruß GrØØvio

Clicke auf den Button *"Felder zuordnen"*

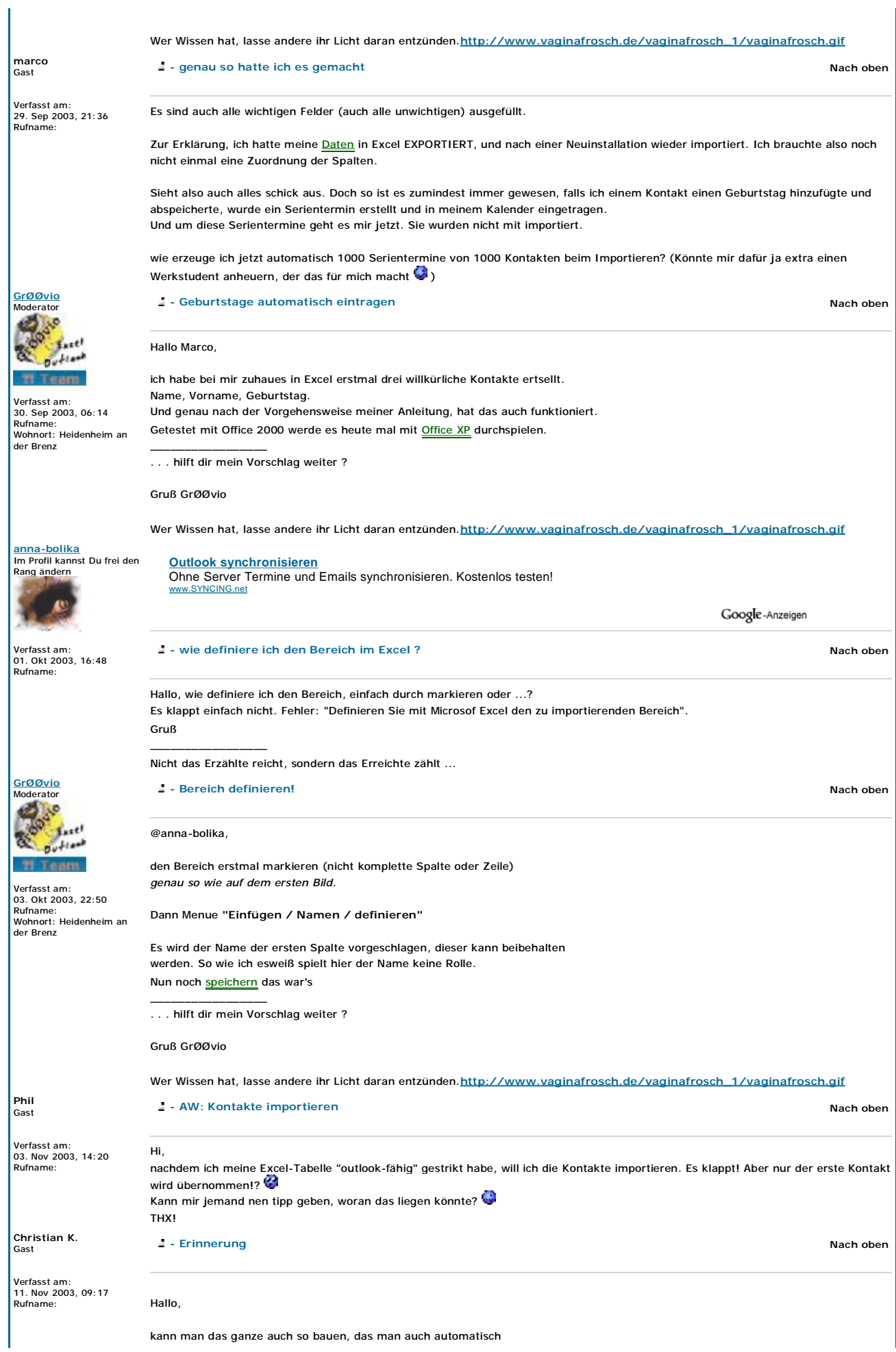

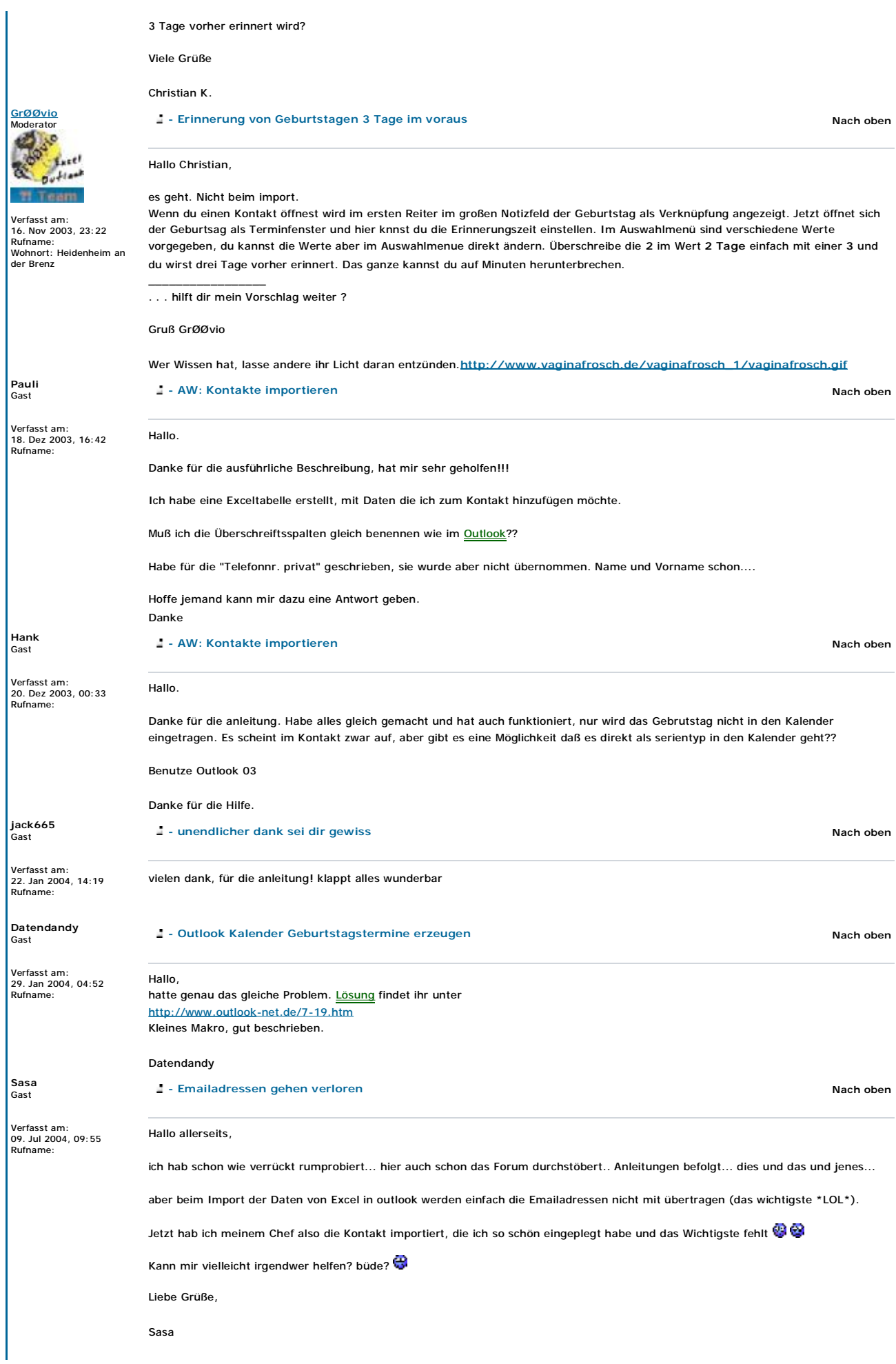

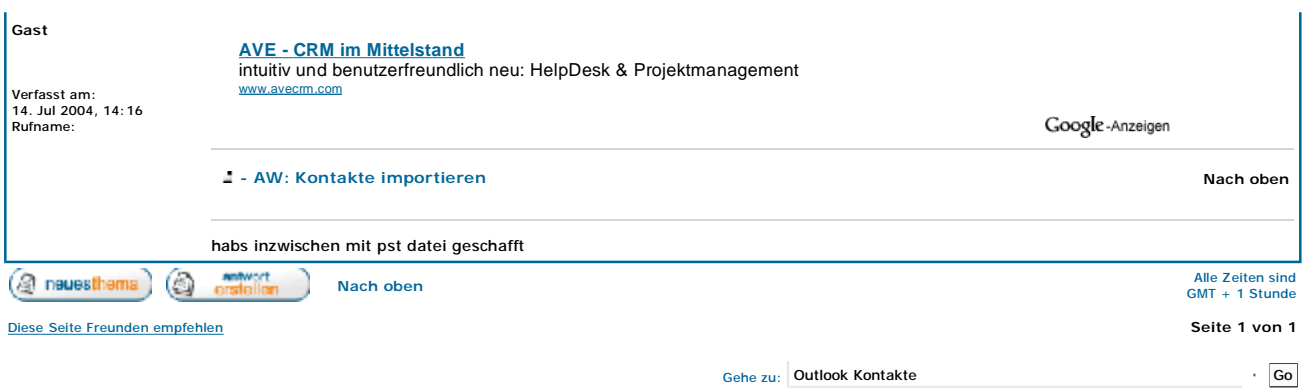

Du kannst Beiträge in dieses Forum schreiben.<br>Du kannst Beiträge in diesem Forum antworten.<br>Du kannst deine Beiträge in diesem Forum nicht bearbeiten.<br>Du kannst deine Beiträge in diesem Forum nicht löschen.<br>Du kannst an Um

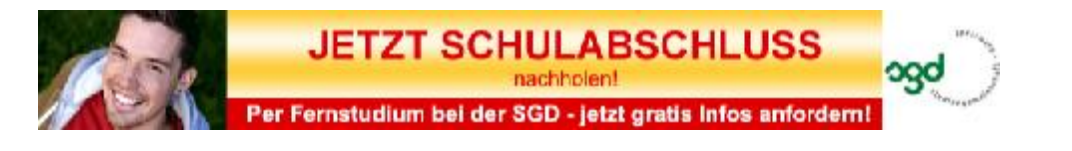

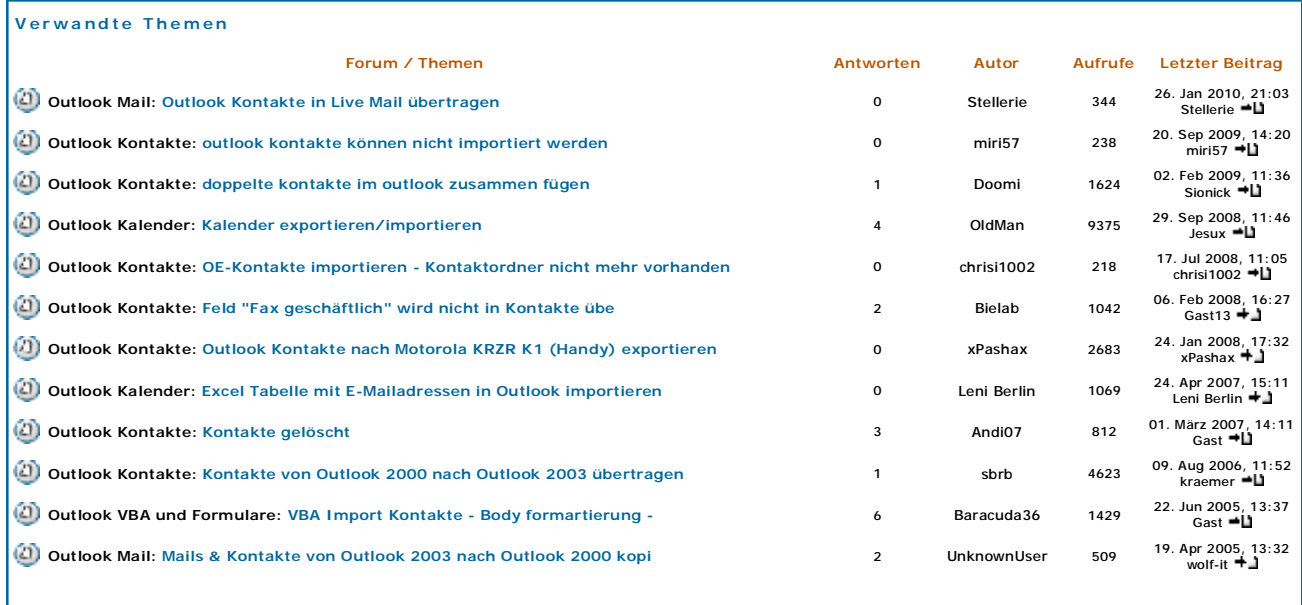

**----> Diese Seite Freunden empfehlen <------** Impressum - Besuchen Sie auch: HTML CSS